## **Alumni access to RefWorks**

Existing RefWorks users have life-time access to their accounts, and all University of Auckland alumni have the opportunity to create a new RefWorks account.

## **Existing RefWorks users: How to organise alumni access**

| 1.                                                                                                    | Go directly to the RefWorks site: www.refwor                                 | ks.com                               |                                               |  |
|----------------------------------------------------------------------------------------------------|------------------------------------------------------------------------------|--------------------------------------|-----------------------------------------------|--|
| If prompted for your <b>Group Code</b> you will find this in an email sent when you first created your RefWorks account. If you no longer have this email, please contact: reftools@auckland.ac.nz. with your University of Auckland ID number. |                                                                              |                                      |                                               |  |
| 2.                                                                                                    | Enter your existing username and password.                                   |                                      | Login using RefWorks Credentials  Group Code: |  |
| 3.                                                                                                    | After logging in, change your status to "Ale follows:                        | umni" as                             | Go To Login                                   |  |
|                                                                                                    | In the upper right hand menu, select <b>Update Profile</b> .                 | Langua e   Update Profile   Cusomize | Contact Us   RefMobile   Log out              |  |
| 4.                                                                                                    | Locate <b>Type of User</b> and choose <b>Alumni</b> from the drop-down menu. | *Type of User: Alumni                | •                                             |  |
|                                                                                                    |                                                                              |                                      |                                               |  |

## Alumni without an account: How to set up a RefWorks account.

| <ol> <li>2.</li> </ol> | To create a new account, you will need the University of Auckland <b>Group Code.</b> To obtain this, email: reftools@auckland.ac.nz with your former University of Auckland ID number.  From <a href="www.refworks.com">www.refworks.com</a> , select <a href="Login">Login</a> and follow the prompts to <b>Sign Up for a new account</b> . |                                  |  |
|------------------------|----------------------------------------------------------------------------------------------------|----------------------------------|--|
|                        | en creating your new account, you will be prompted for a <b>U</b><br>ke sure you select <b>Alumni</b> .                                                                                                    | Jser Type. *Type of User: Alumni |  |
| 3.                     | Once you have created an account, you can log-in directly from RefWorks: <a href="https://www.refworks.com">www.refworks.com</a> .                                                                                                    |                                  |  |
| •                      | If prompted enter the University of Auckland <b>Group Code</b> and then your username and password.                                                                                                    |                                  |  |
| 4.                     | Associate Members who are also alumni are able to create a new RefWorks account.                                                                                                    |                                  |  |
|                        | Unfortunately this access is not available to Associate Members only.                                                                                                    |                                  |  |
|                        |                                                                                                    |                                  |  |
|                        |                                                                                                    |                                  |  |

**Help** and **support** will be supplied by RefWorks. Alumni should refer all queries to the RefWorks support team: <a href="http://support.proquest.com/apex/contactussubmitcase">http://support.proquest.com/apex/contactussubmitcase</a>

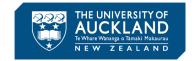